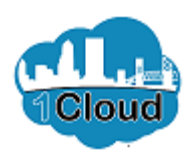

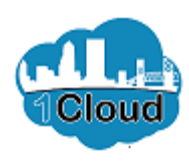

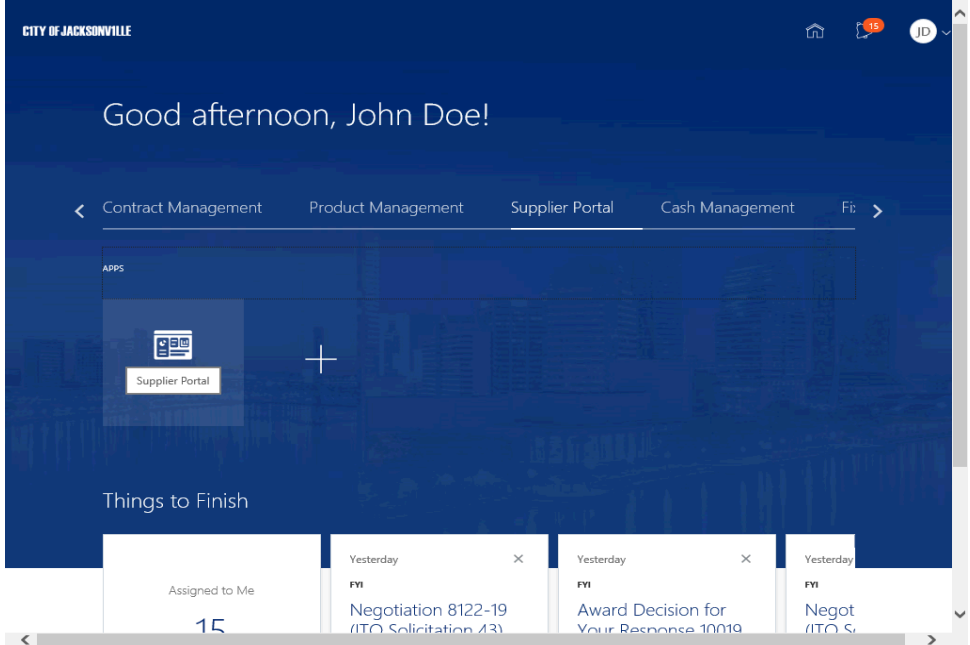

By completing this topic you will be able to view bidding opportunities as a supplier.

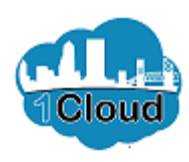

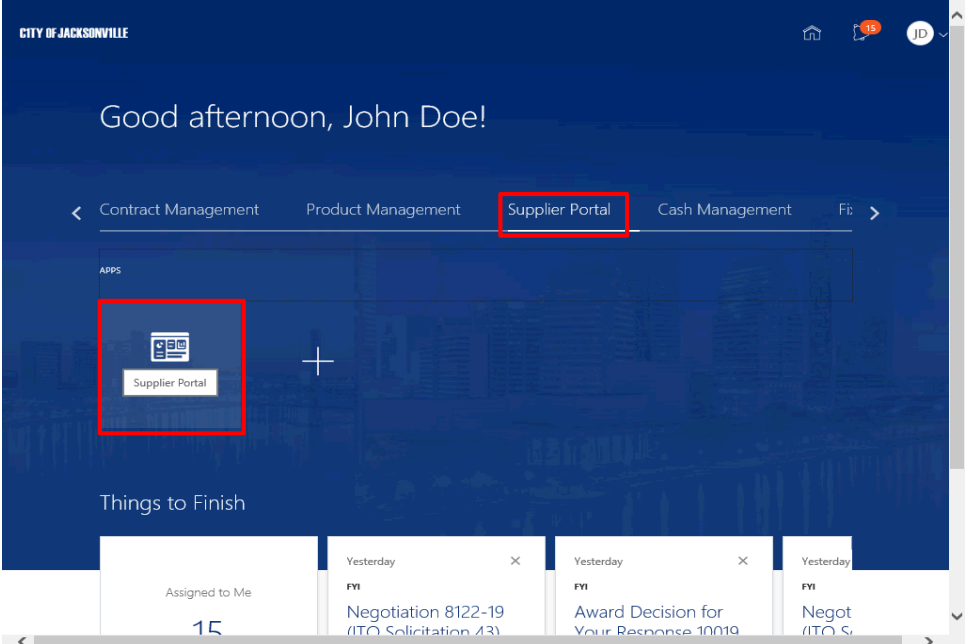

Step 1

In the **Supplier Portal** tab, click the **Supplier Portal** link.

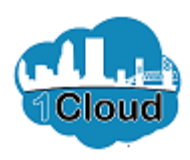

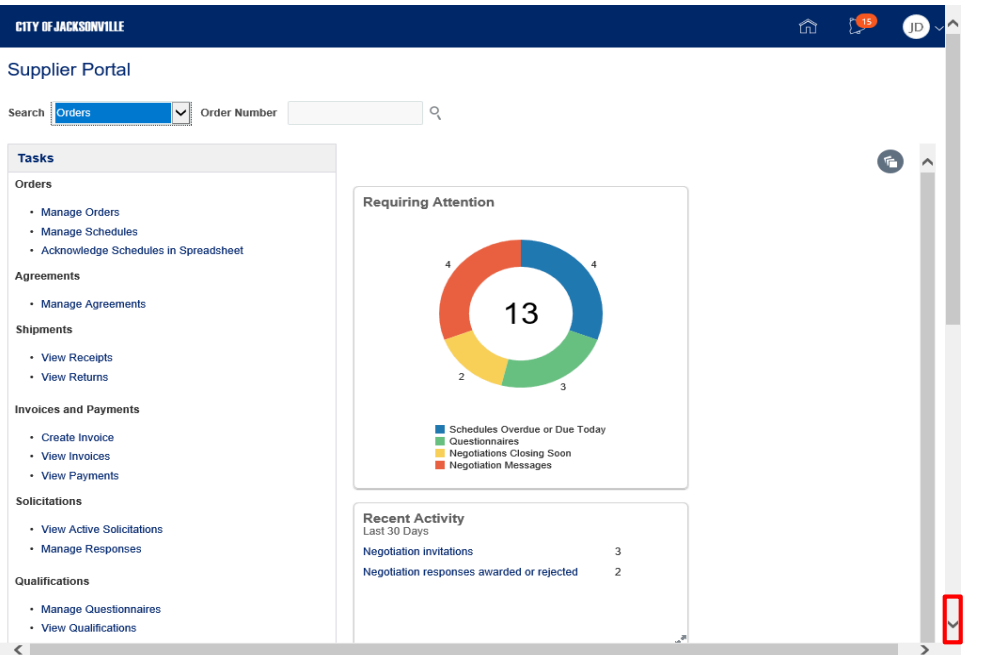

Step 2

Scroll down to locate the **Abstract** page link.

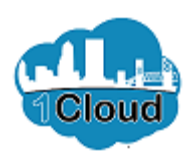

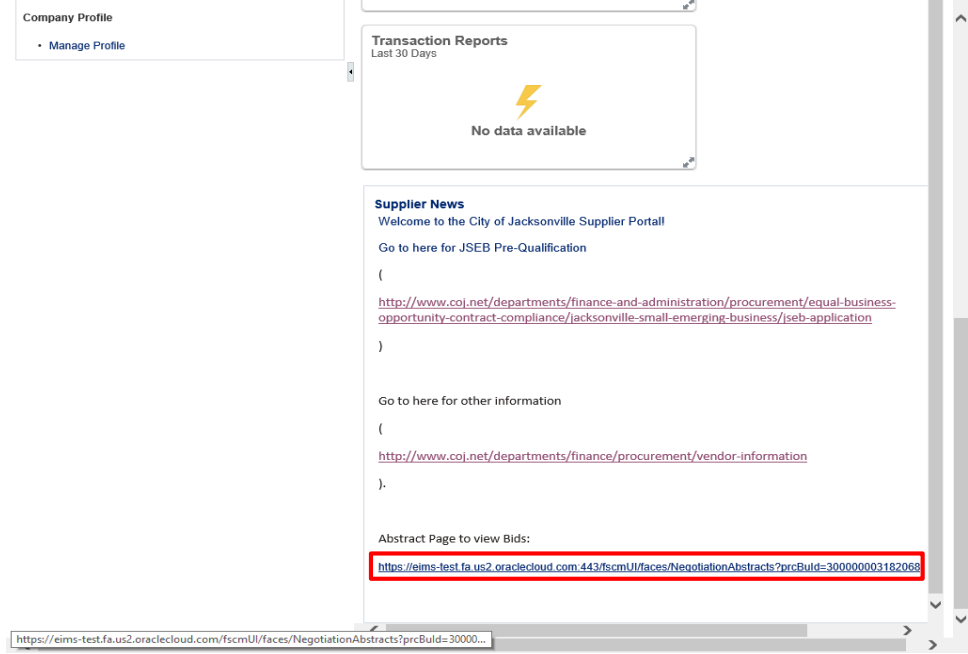

Step 3

Click the **https://eimstest.fa.us2.oraclecloud.com:443/fscm UI/faces/Negotia** link.

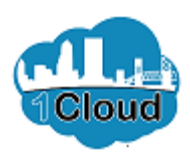

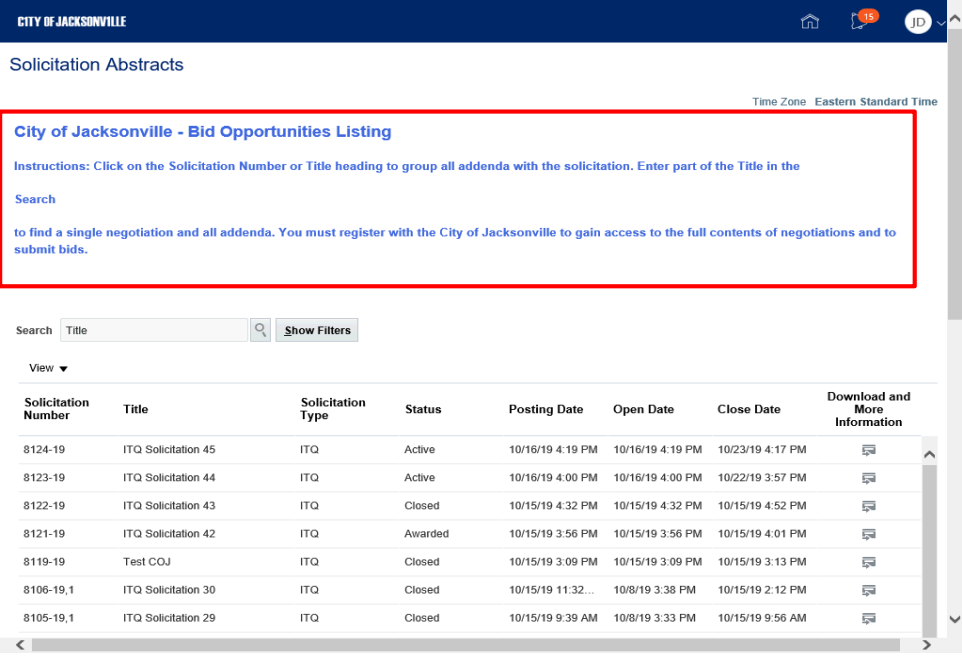

Step 4

Read the **City of Jacksonville - Bid Opportunities Listing** instructions.

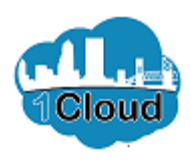

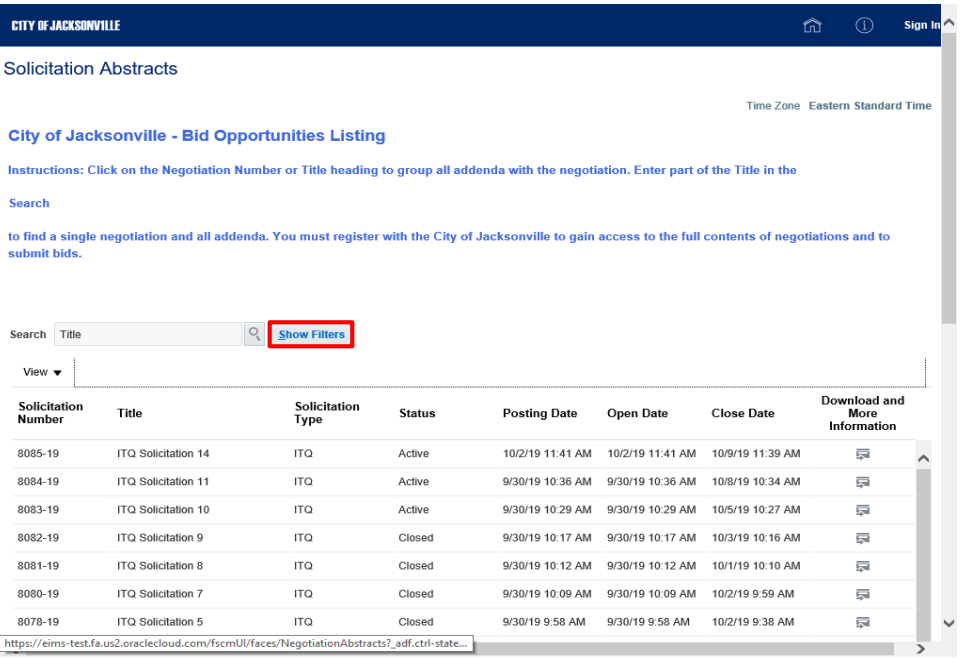

Step 5

Click the **Show Filters** button.

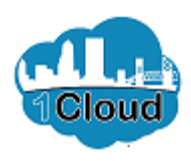

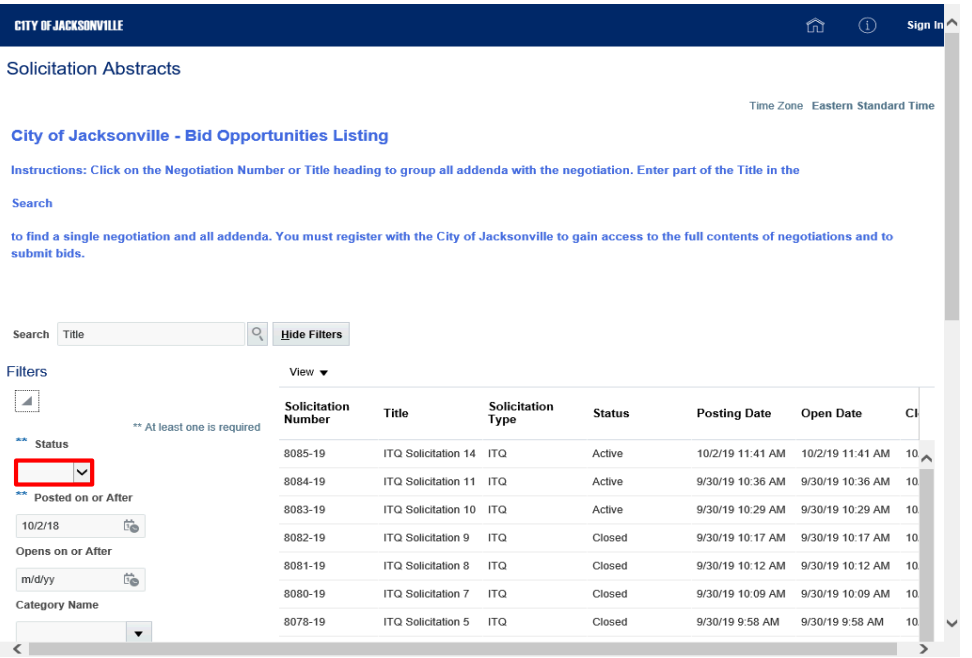

Step 6

Click the **Status** list.

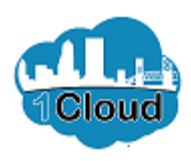

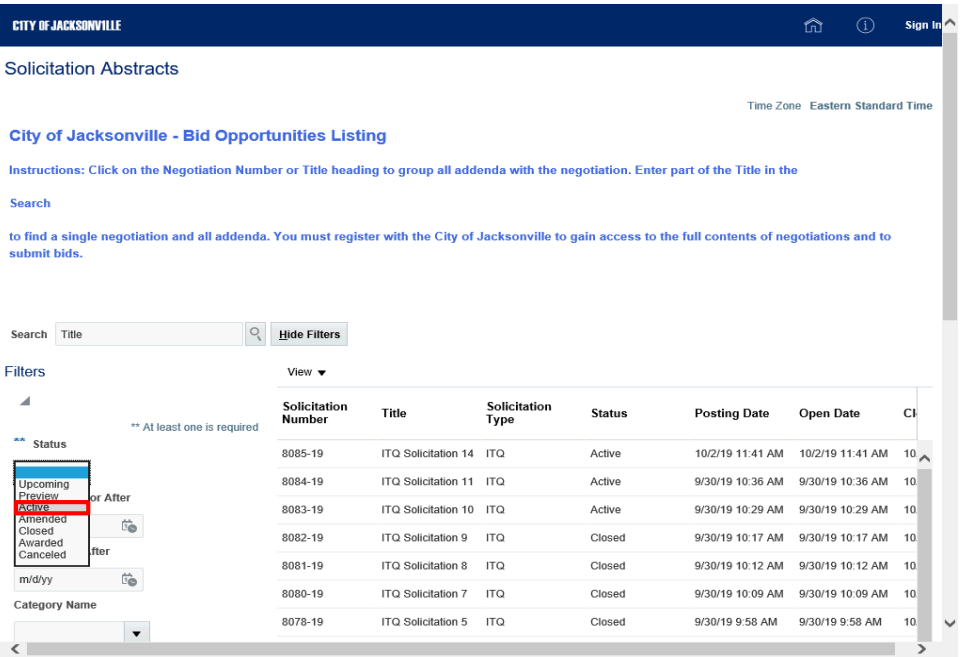

Step 7

Click the **Active** list item.

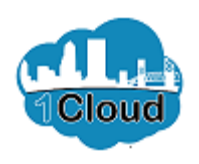

 $\rightarrow$ 

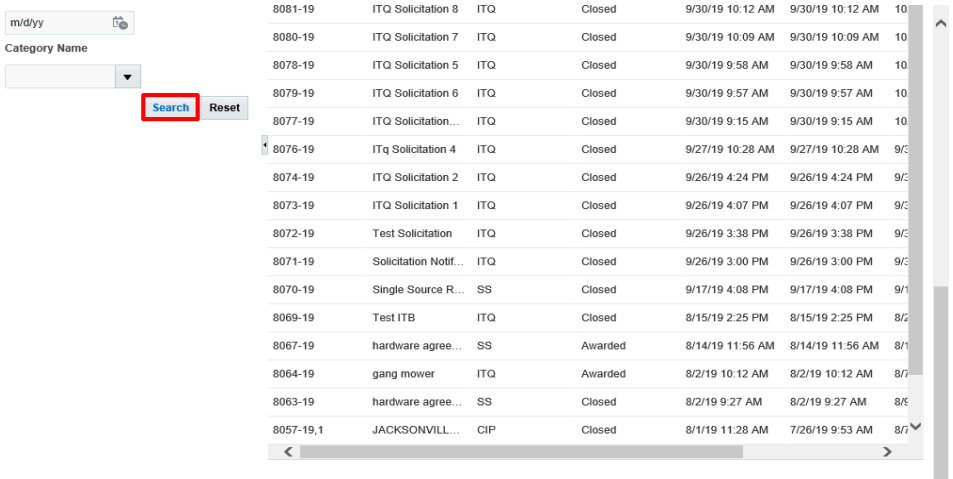

The City of Jacksonville voluntarily notifies potential bidders of current negotiations and is not responsible for notification failures. It is the responsibility<br>of all bidders interested in doing business with the City o

#### negotiations

and ensure their contact information is current.

lt is the sole responsibility of the bidders/proposers to check this web page for any negotiation addenda. The City of Jacksonville, Florida will post<br>\_addonda.to.this\_web.asao\_but\_will\_ext.noviks\_Esilura.to.eubmit/scknou

Step 8

Click the **Search** button.

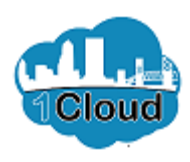

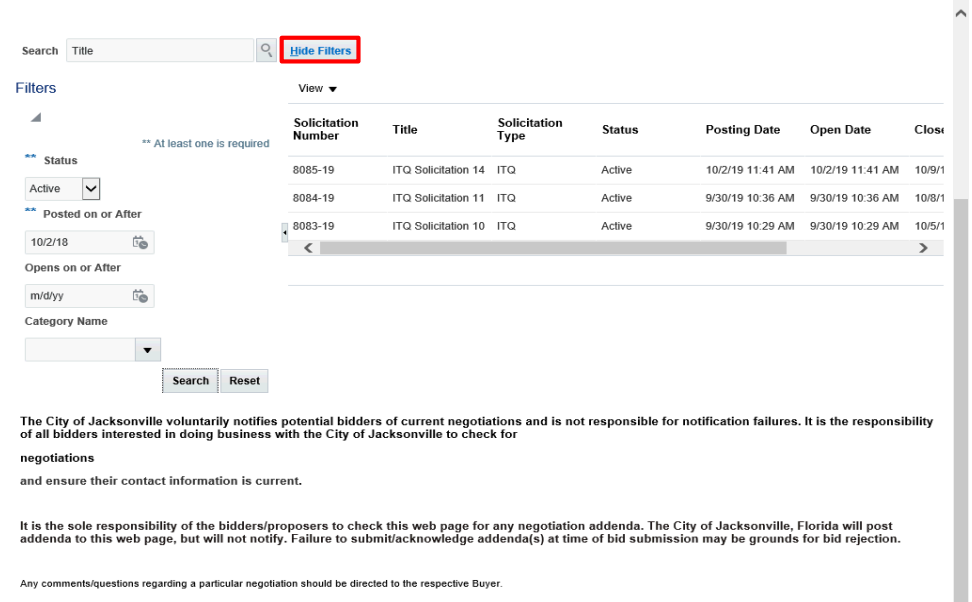

Some negotiations are designated "set aside" for participation by City of Jacksonville certified Jacksonville Small Emerging Businesses (JSEB's) only. If you are interested in becoming a certified<br>JSEB, Please contact the https://eims-test.fa.us2.oraclecloud.com/fscmUl/faces/NegotiationAbstracts?\_adf.ctrl-state...

Step 9

Click the **Hide Filters** button.

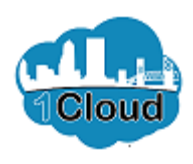

Instructions: Click on the Negotiation Number or Title heading to group all addenda with the negotiation. Enter part of the Title in the

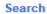

to find a single negotiation and all addenda. You must register with the City of Jacksonville to gain access to the full contents of negotiations and to submit bids.

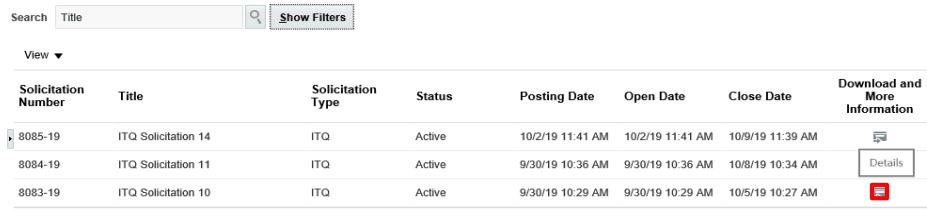

The City of Jacksonville voluntarily notifies potential bidders of current negotiations and is not responsible for notification failures. It is the responsibility<br>of all bidders interested in doing business with the City o

#### negotiations

 $\sim$ 

and ensure their contact information is current.

It is the sole responsibility of the bidders/proposers to check this web page for any negotiation addenda. The City of Jacksonville, Florida will post<br>addenda to this web page, but will not notify. Failure to submit/acknow

Any comments/questions regarding a particular negotiation should be directed to the respective Buyer.

Some negotiations are designated "set aside" for participation by City of Jacksonville certified Jacksonville Small Emerging Businesses (JSEB's) only. If you are interested in becoming a contact the Equal Business Poportun

Step 10

Click the **Download and More Information** button.

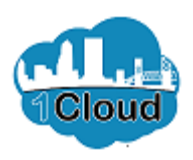

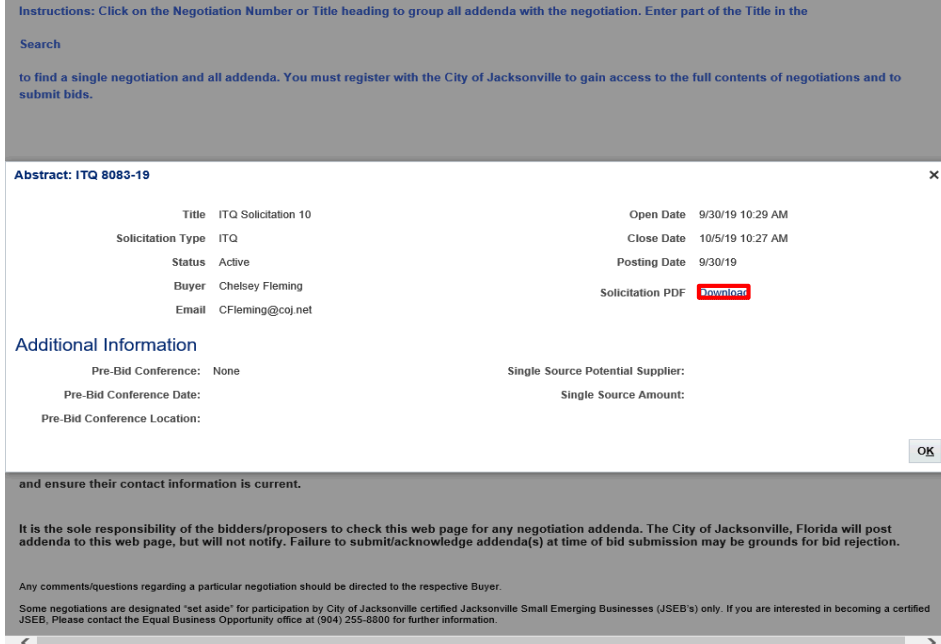

Step 11

Click the **Download** link.

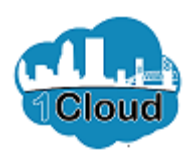

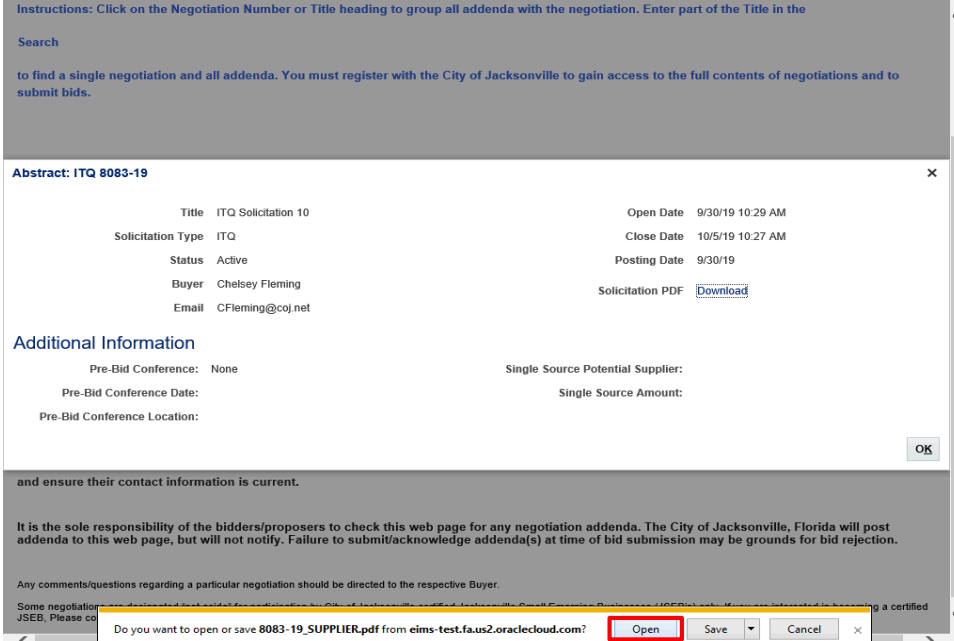

Step 12

Click the **Open** button.

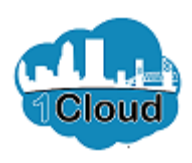

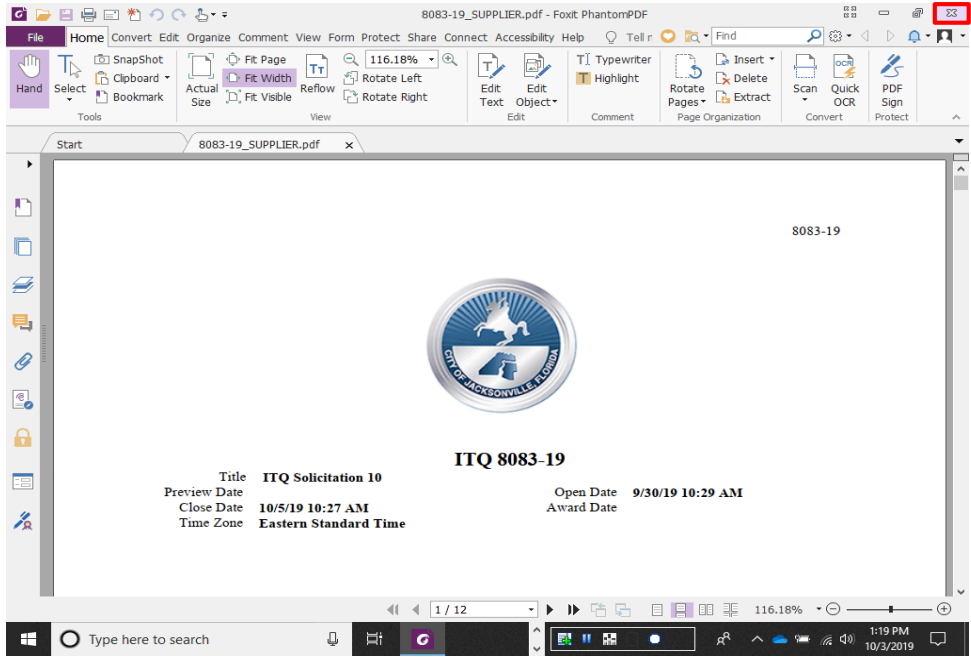

Step 13

Click the **Close** button.

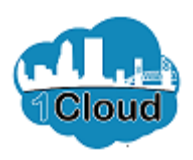

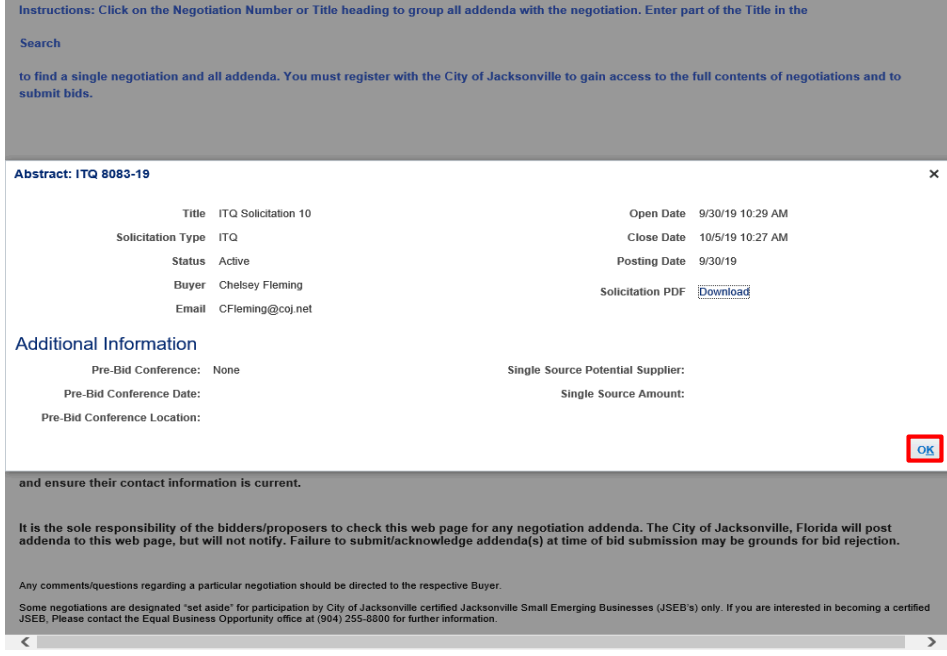

Step 14

Click the **OK** button.

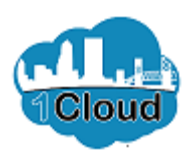

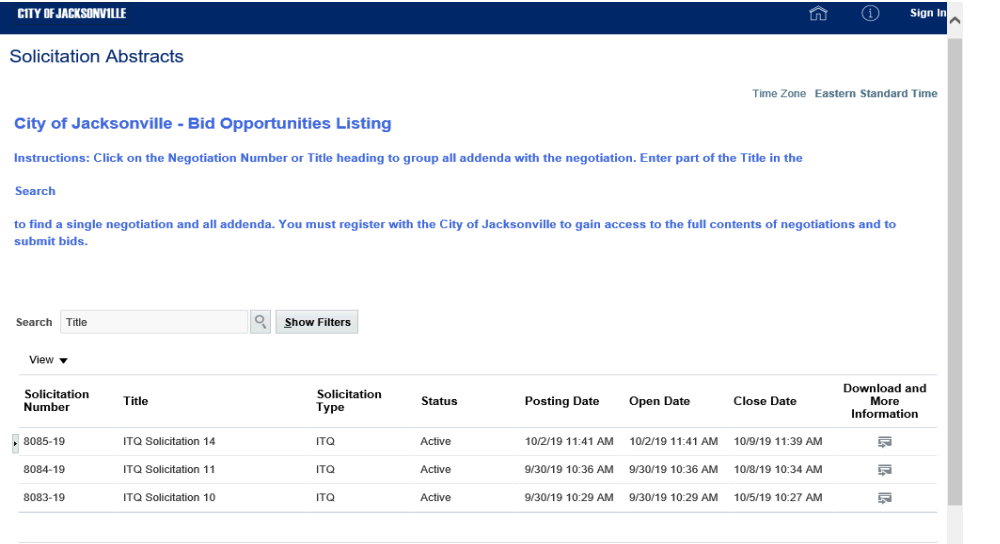

The City of Jacksonville voluntarily notifies potential bidders of current negotiations and is not responsible for notification failures. It is the responsibility<br>of all bidders interested in doing business with the City o

#### negotiations

and ensure their contact information is current.  $\langle$ 

Step 15

#### **End of Procedure.**